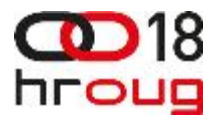

#### Oracle Database 12c: Unified Auditing

Maja Veselica, Security Consultant, Parallel Zoran Pavlović, Security Team Lead, Parallel

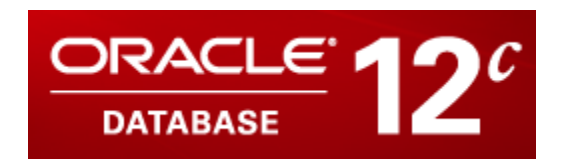

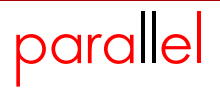

### **Agenda**

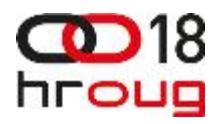

- *Introduction*
- *Architecture*
- *Mixed auditing mode*
- *How to enable the unified auditing mode*
- *New audit roles*
- *Using Auditing in Multitenant environment*
- *Create audit policies to audit privileges, actions and roles under specified conditions*

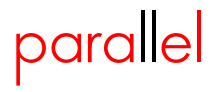

### **Agenda**

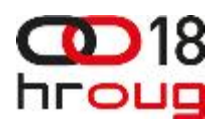

- *Audit RMAN operations*
- *Audit Oracle Data Pump operations*
- *Use data dictionary views to display the audit policies and the audited data*
- *How to disable and drop audit policies*
- *How to clean up audit data*
- *Conclusion*

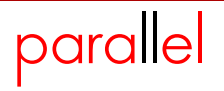

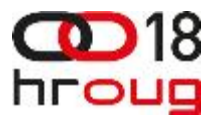

## Introduction

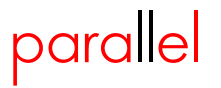

#### **Traditional vs Unified Audit Trail**

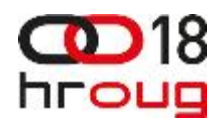

Traditional Audit Trails Unified Audit Trail

**SYS.AUD\$ SYS.FGA\_LOG\$ V\$XML\_AUDIT\_TRAIL DBA\_COMMON\_AUDIT\_TRAIL DVSYS.AUDIT\_TRAIL\$ OS files**

#### **SYS.UNIFIED\_AUDIT\_TRAIL**

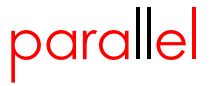

### **Unified Auditing Characteristics**

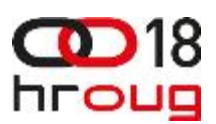

- *Single audit trail*
- *Based on read-only table*
- *Extensible Audit Framework for additional columns*
- *Separation of audit administration with new roles*
- *Mixed and Unified Auditing Mode*
- *SYSLOG is not supported*

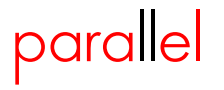

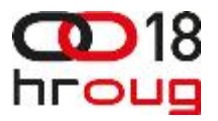

# Architecture

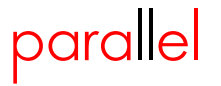

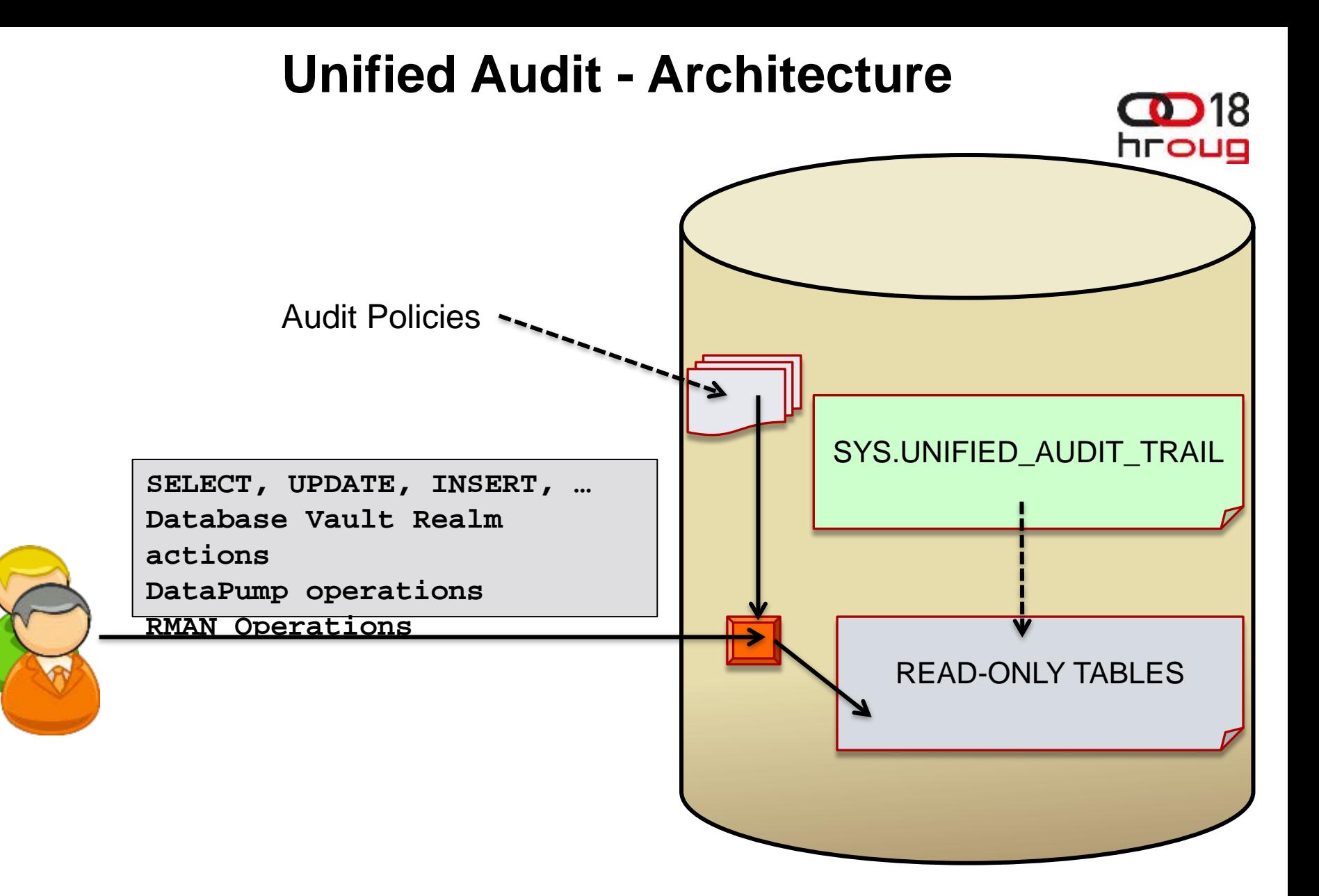

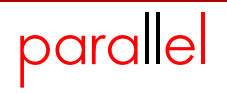

#### **Write modes**

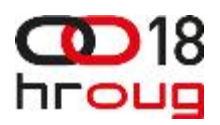

- *Immediate-Write mode*
	- *Audit records are immediately written to disk*
	- *Performance impact exists*
- *Queued-Write mode*
	- *Audit records are written to SGA queues*
	- *Automatic / manual flush of the content of queues to disk*
	- *Audit records can be lost*

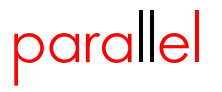

#### **Setting Write mode**

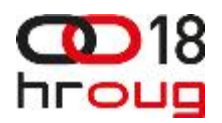

#### *DBMS\_AUDIT\_MGMT.SET\_AUDIT\_TRAIL\_PROPERTY*

SQL> EXEC DBMS\_AUDIT\_MGMT.**SET\_AUDIT\_TRAIL\_PROPERTY**(

- 2 DBMS\_AUDIT\_MGMT.AUDIT\_TRAIL\_UNIFIED,
- 3 DBMS AUDIT MGMT.AUDIT TRAIL WRITE MODE,
- 4 DBMS\_AUDIT\_MGMT.AUDIT\_TRAIL\_IMMEDIATE\_WRITE);

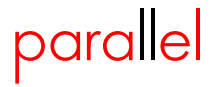

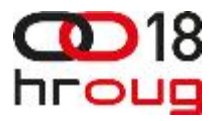

# Mixed auditing mode

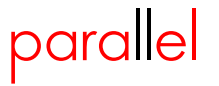

### **Mixed auditing mode**

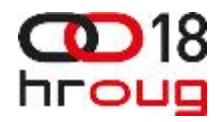

 *Mixed auditing mode provides a way for both traditional and new engine to work at the same time.*

- *If existing database is upgraded to 12c to use mixed mode,*
	- *Create new audit policies or*
	- *You can use predefined policies:*
		- *ORA\_SECURECONFIG, ORA\_ACCOUNT\_MGMT, ORA\_DATABASE\_PARAMETER*

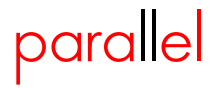

#### **Mixed auditing mode**

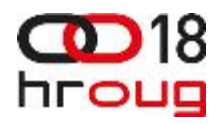

 *Audit data is written to old audit destinations and new unified audit trail* 

- *When database is created (12c),* 
	- *Mixed auditing mode is the default mode*
	- *Enabled predefined policy ORA\_SECURECONFIG*

*Unified auditing mode is not enabled*

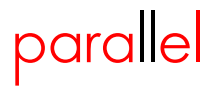

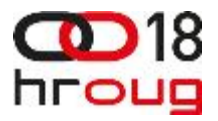

### *How to enable the unified auditing mode*

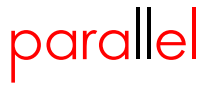

#### **Unified Auditing mode**

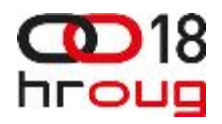

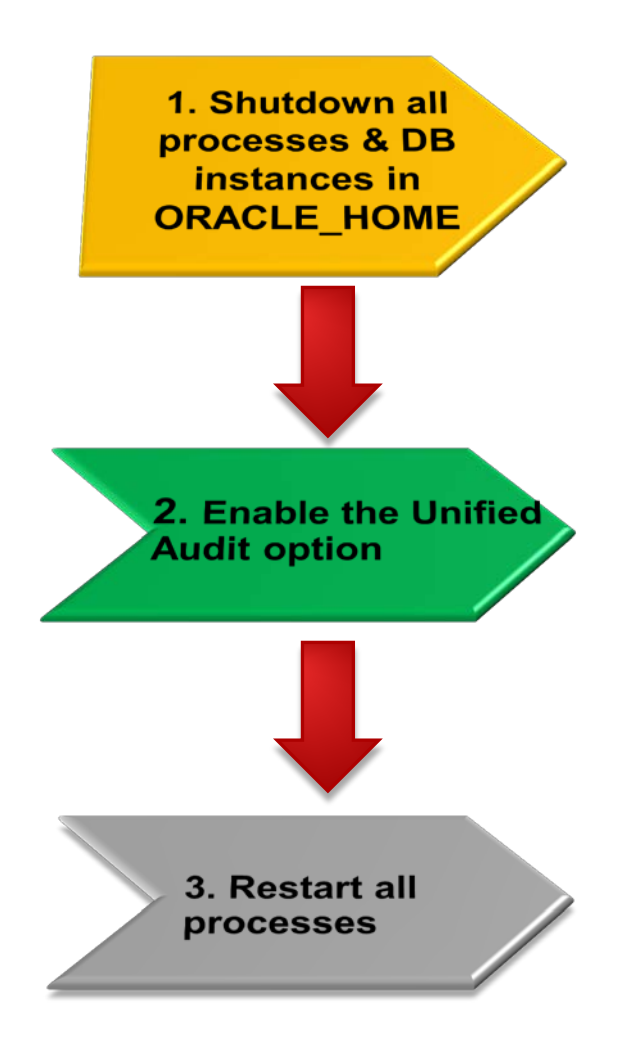

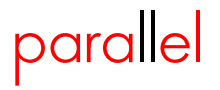

### **Step 1**

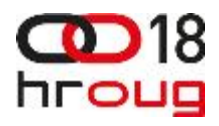

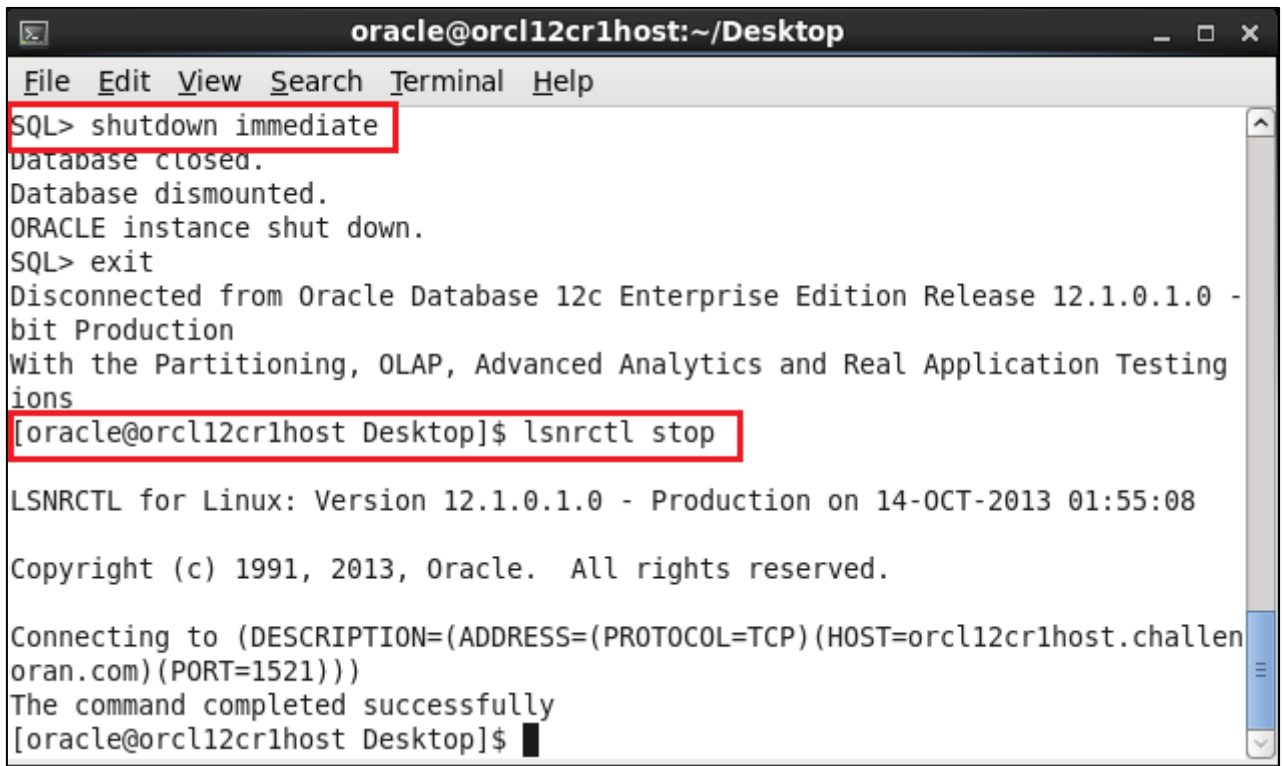

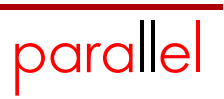

### **Step 2**

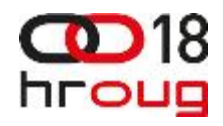

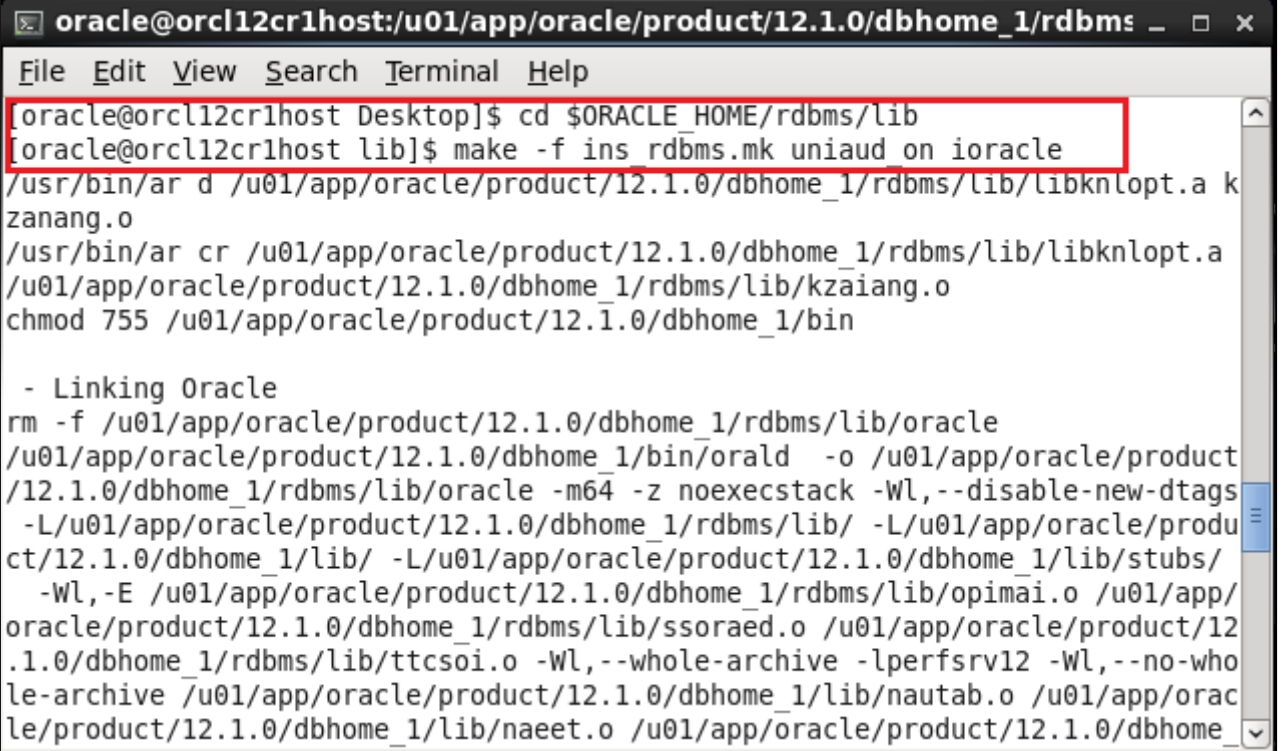

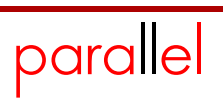

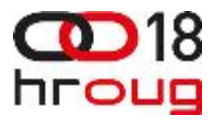

# *New audit roles*

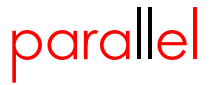

#### **New Roles for Auditing**

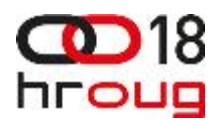

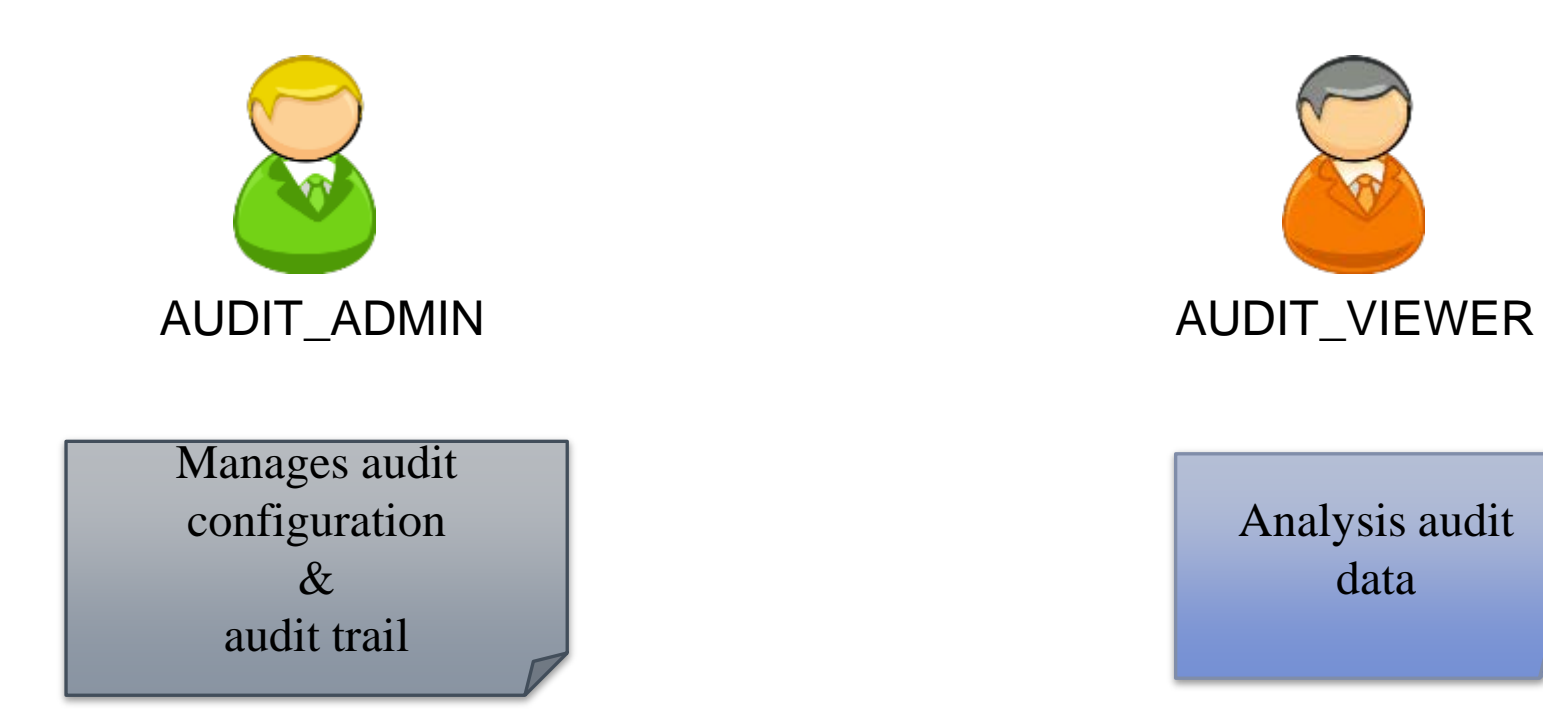

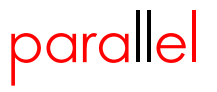

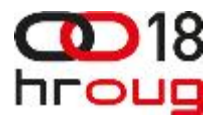

### *Using Auditing in Multitenant environment*

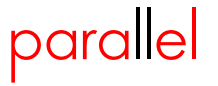

#### **Auditing in the Multitenant environment** 18 hroug

- *Local audit policy*
	- *Exists in: root or PDB*

- *Common audit policy*
	- *Exists in: all PDB*
	- *Create: only in root*
	- *Enable\*(d): only common users*
		- *\* must have AUDIT\_ADMIN role*
- *Default: Audit policies are local to current PDB*

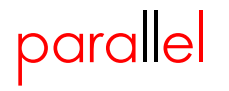

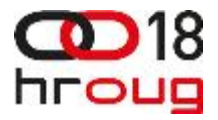

## *Create audit policies*

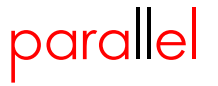

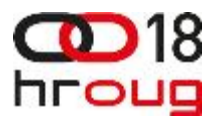

SQL> **CREATE AUDIT POLICY MY\_POLICY 2 PRIVILEGES SELECT ANY TABLE 3 ACTIONS CREATE TABLE, DROP TABLE;**

SQL> **AUDIT POLICY MY\_POLICY BY HR;**

*Execute some auditable statements and view results* 

SQL> **CREATE TABLE T (a NUMBER(4));** SQL> **DROP TABLE T;** SQL> **EXEC SYS.DBMS\_AUDIT\_MGMT.FLUSH\_UNIFIED\_AUDIT\_TRAIL;**

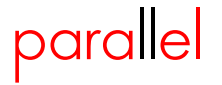

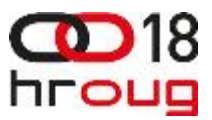

SQL> **SELECT DBUSERNAME, ACTION\_NAME, SYSTEM\_PRIVILEGE\_USED** 

- **2 from unified\_audit\_trail**
- **3 where DBUSERNAME = 'HR';**

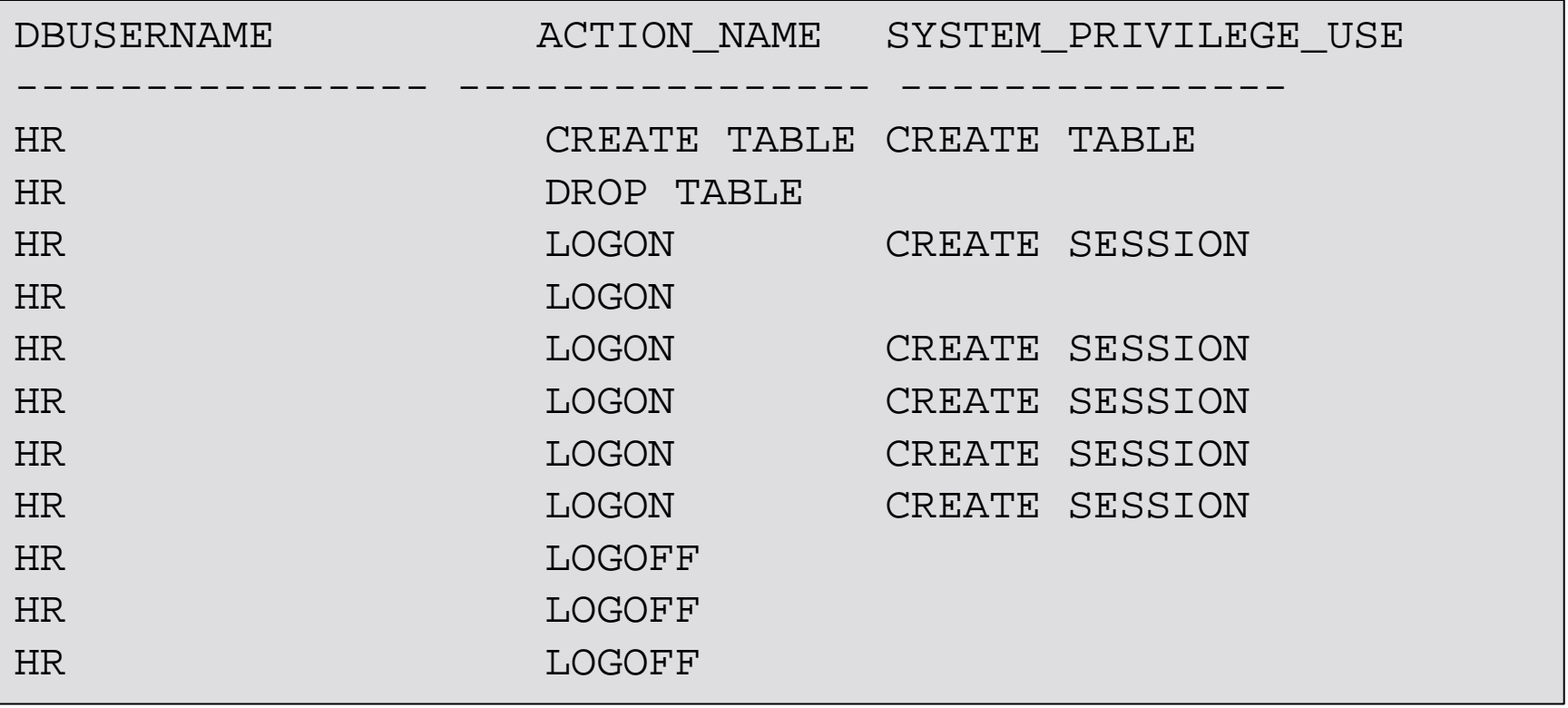

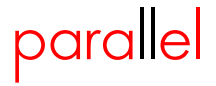

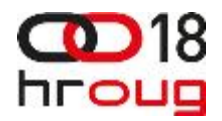

SQL> **CREATE AUDIT POLICY MY\_POLICY2**

- **2 ROLES GLDB\_MGR**
- **3 WHEN**

**SYS\_CONTEXT(''USERENV'',''SESSION\_USER'')=''JOHN'''**

 **4 EVALUATE PER SESSION;**

SQL> **AUDIT POLICY MY\_POLICY2 WHENEVER SUCCESSFUL;**

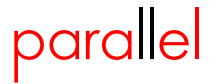

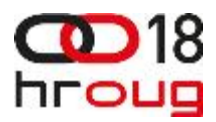

SQL> CREATE AUDIT POLICY MY\_POLICY3

 **2 ACTIONS SELECT, UPDATE ON GLDB.CUSTOMERS;**

*Possible pitfall in the policy my\_policy3*

SQL> **AUDIT POLICY MY\_POLICY3 EXCEPT ZORAN, MAJA;**

*You can't use both BY and EXCEPT lists*

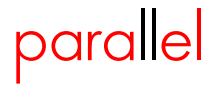

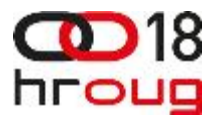

## *Audit RMAN operations*

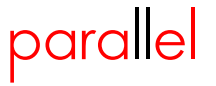

#### **Audit RMAN operations**

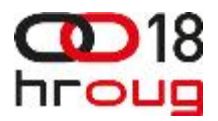

 *RMAN events are automatically audited (you don't create audit policy)*

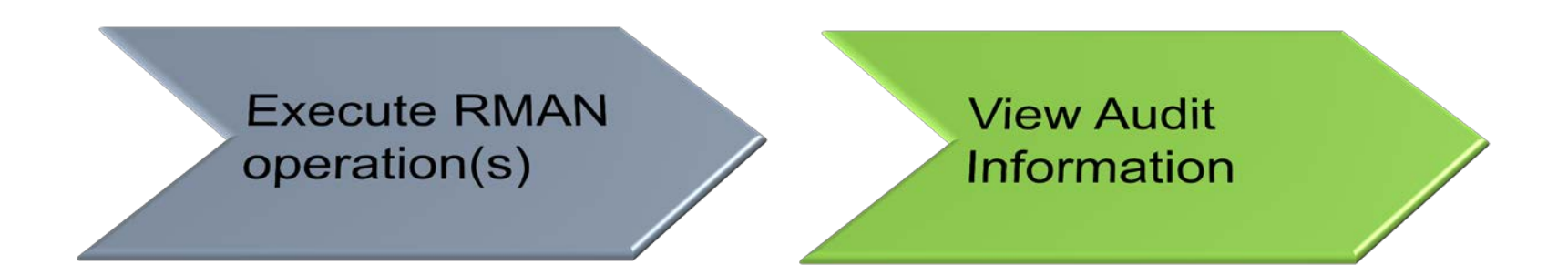

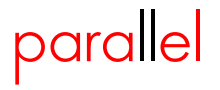

#### **Audit RMAN operations**

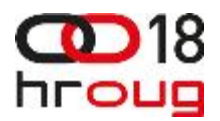

SQL> **SELECT DBUSERNAME, RMAN\_OPERATION**

- **2 FROM UNIFIED\_AUDIT\_TRAIL**
- **3 WHERE RMAN\_OPERATION IS NOT NULL;**

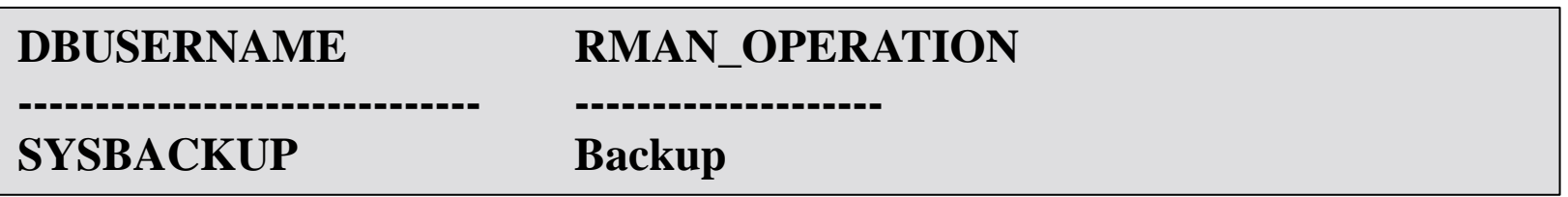

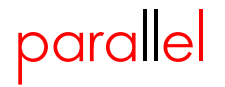

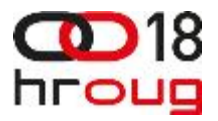

### *Audit Oracle Data Pump operations*

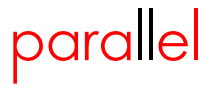

#### **Unified Audit – DataPump Audit**

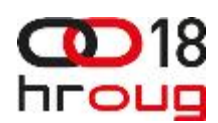

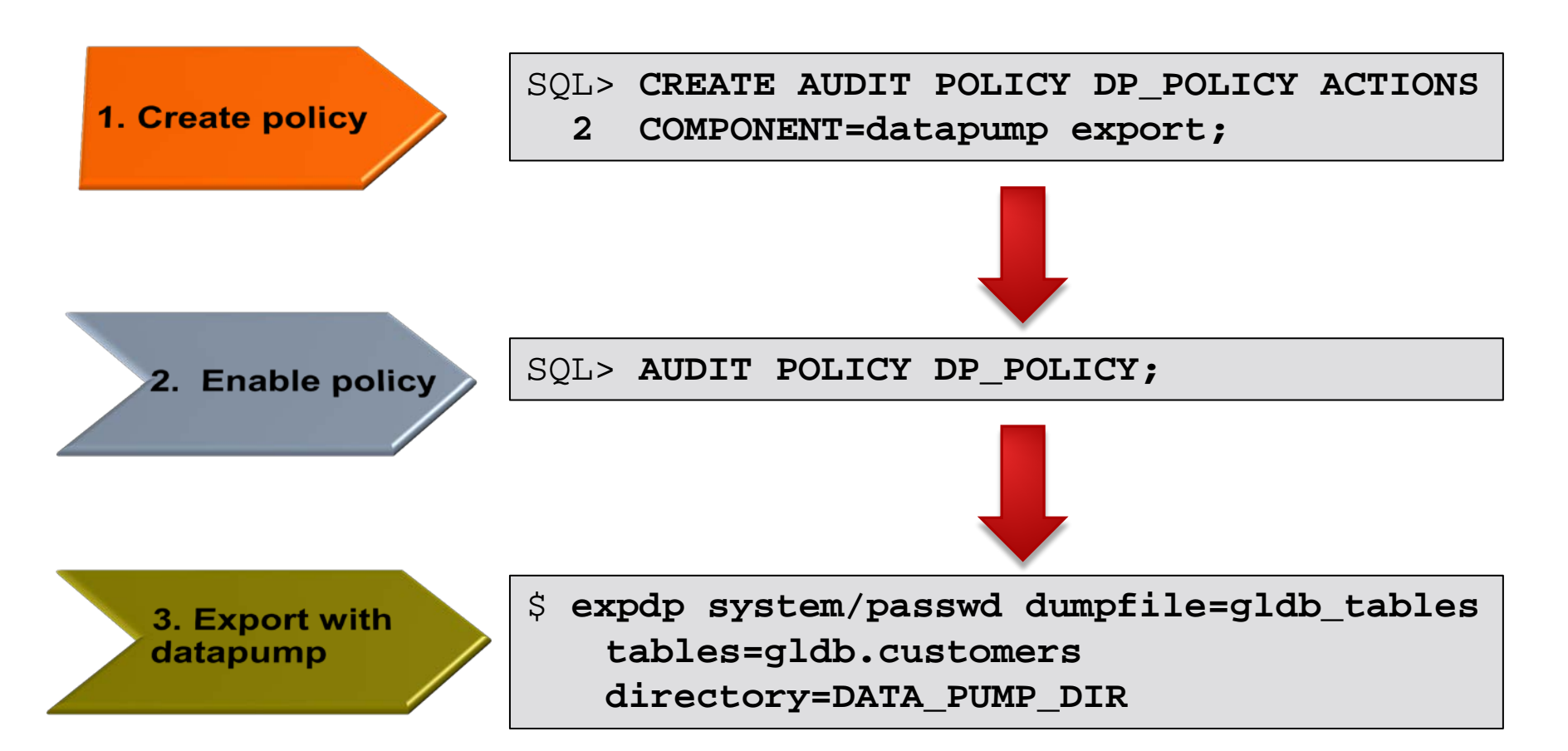

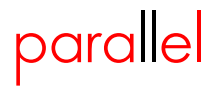

#### **Unified Audit – DataPump Audit**

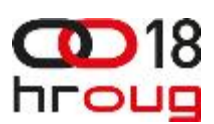

SQL> **SELECT DBUSERNAME, DP\_TEXT\_PARAMETERS1, DP\_BOOLEAN\_PARAMETERS1** 2 FROM UNIFIED AUDIT TRAIL; DBUSERNAME ------------------------------ DP\_TEXT\_PARAMETERS1 -------------------------------------------------------------- DP\_BOOLEAN\_PARAMETERS1 -------------------------------------------------------------- **SYSTEM** MASTER TABLE: "SYSTEM". "SYS EXPORT TABLE 01" , JOB TYPE: EXPORT, METADATA\_JOB\_M ODE: TABLE EXPORT, JOB VERSION: 12.0.0.0.0, ACCESS METHOD: AUTOMATIC, DATA OPTIONS: 0, DUMPER DIRECTORY: NULL REMOTE LINK: NULL, TABLE EXISTS: NULL, PARTITION OPTIONS: NONE MASTER\_ONLY: FALSE, DATA\_ONLY: FALSE, METADATA\_ONLY: FALSE, DUMPFILE PRESENT: TRUE, JOB RESTARTED: FALSE

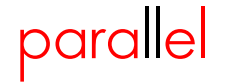

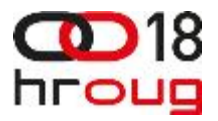

# *Use data dictionary views*

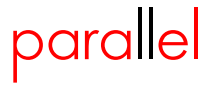

#### **Data Dictionary Views**

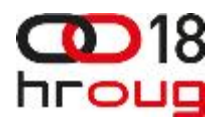

*Data Dictionary Views: (not complete list)*

- *AUDIT\_UNIFIED\_POLICIES*
- *AUDIT\_UNIFIED\_ENABLED\_POLICIES*
- *UNIFIED\_AUDIT\_TRAIL*

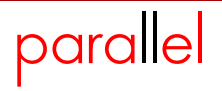

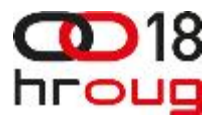

### *How to disable and drop audit policies*

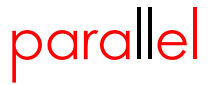

#### **Disable Audit Policy**

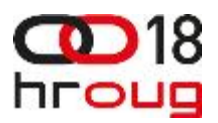

*Verify my\_policy is enabled*

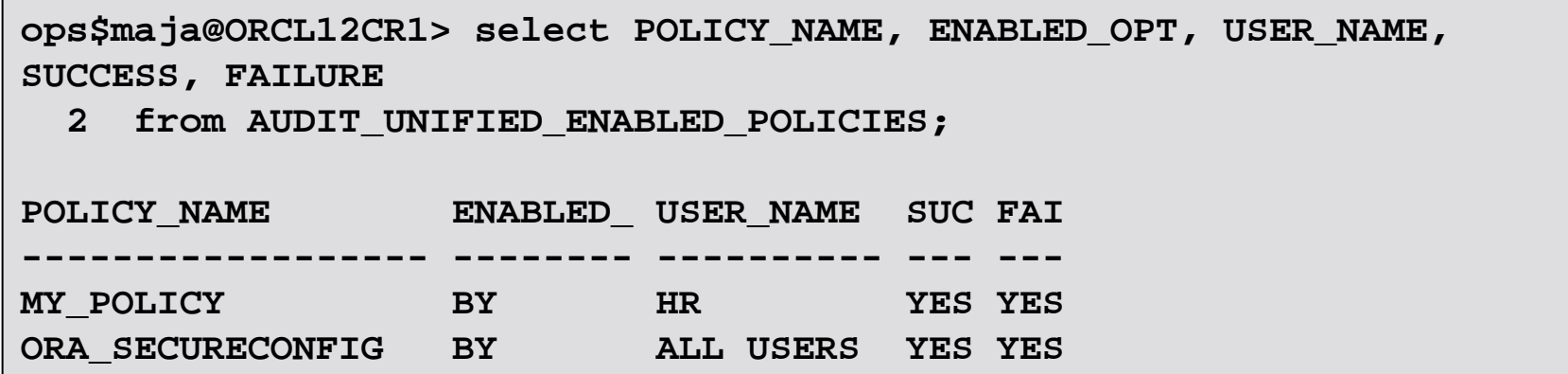

#### *Disable my\_policy*

SQL> **noaudit policy my\_policy; // intentionally didn't write BY HR to show that, in this case, it will still audit HR as defined in my\_policy**

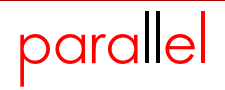

#### **Disable Audit Policy**

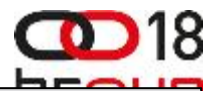

```
ops$maja@ORCL12CR1> grant select any table to hr;
hr@ORCL12CR1> select count(*) from oe.orders;
  COUNT(*)
----------
      105
ops$maja@ORCL12CR1> SELECT DBUSERNAME, ACTION_NAME, SYSTEM_PRIVILEGE_USED 
  2 from unified_audit_trail
  3 where DBUSERNAME = 'HR' and ACTION_NAME NOT IN ('LOGON','LOGOFF');
DBUSERNAME ACTION NAME SYSTEM PRIVILEGE USE
------------------------------ ---------------- --------------------
HR CREATE TABLE CREATE TABLE
HR SELECT SELECT ANY TABLE
HR DROP TABLE
```

```
 Disable my_policy
```
SQL> **noaudit policy my\_policy BY HR;**

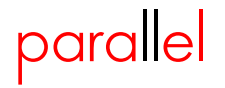

#### **Drop Audit Policy**

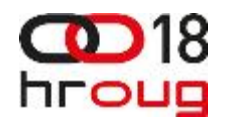

*Verify my\_policy is disabled*

SOL> select \* from AUDIT UNIFIED ENABLED POLICIES;

*Policy can be dropped only after it was disabled*

*Drop my\_policy*

SQL> **drop audit policy my\_policy;**

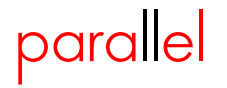

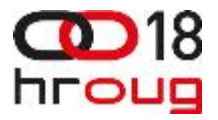

## *How to clean up audit data*

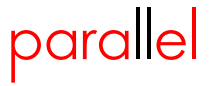

#### **Clean up audit data**

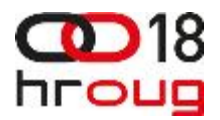

*Manual*

SQL> **exec DBMS\_AUDIT\_MGMT.CLEAN\_AUDIT\_TRAIL( AUDIT\_TRAIL\_TYPE => DBMS\_AUDIT\_MGMT.AUDIT\_TRAIL\_UNIFIED)**

#### *Schedule clean up job*

SOL> exec DBMS AUDIT MGMT. CREATE PURGE JOB **(AUDIT\_TRAIL\_TYPE => DBMS\_AUDIT\_MGMT.AUDIT\_TRAIL\_UNIFIED, AUDIT\_TRAIL\_PURGE\_INTERVAL => 24, AUDIT\_TRAIL\_PURGE\_NAME => 'My\_Job', USE\_LAST\_ARCH\_TIMESTAMP => TRUE)**

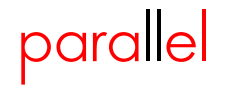

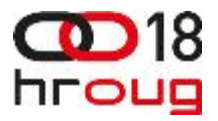

# Demonstration

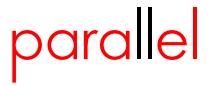

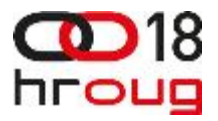

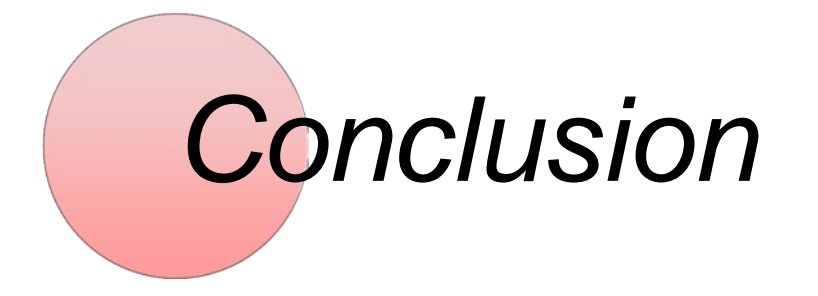

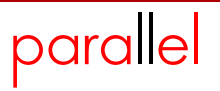

#### **Conclusion**

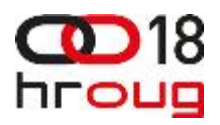

*Unified Auditing is a new security feature*

 *Depending on which write mode is set, it may impact performance or security* 

 *Check twice whether audit policy is written in a way that it accurately represents intended audit logic*

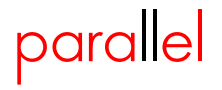

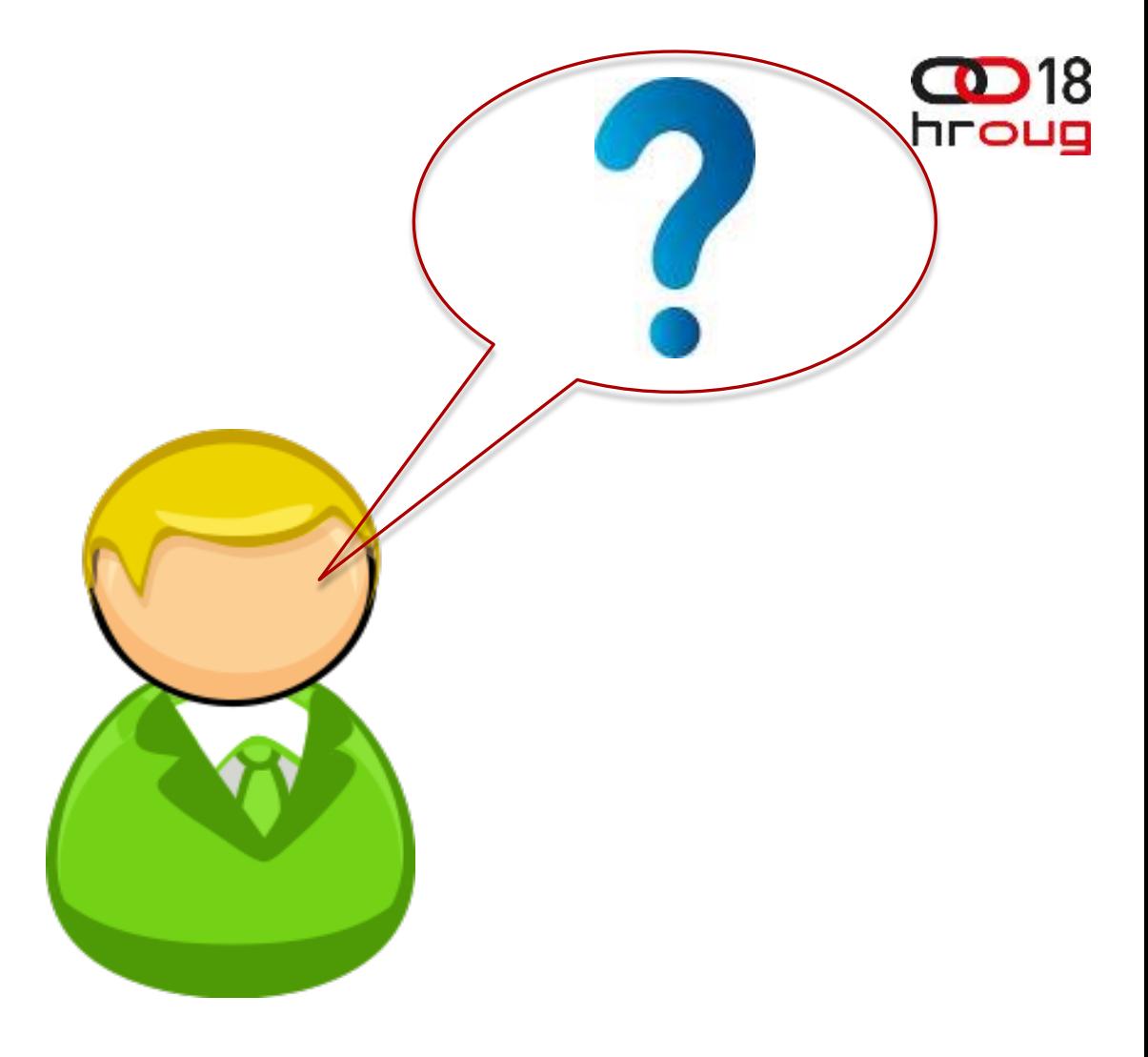

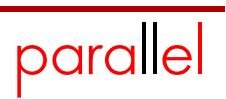

#### **Contact**

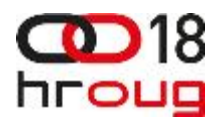

Maja Veselica, *Security Consultant* maja.veselica@parallel.rs

Twitter: orapassion

Zoran Pavlović, *Security Team Lead*  zoran.pavlovic@parallel.rs

Twitter: ChallengeZoran

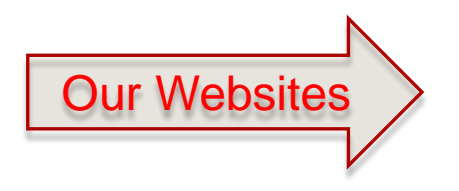

www.optimasec.com – blog www.challengezoran.com - forum www.parallel.rs - Company

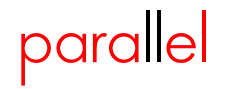

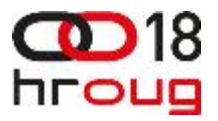

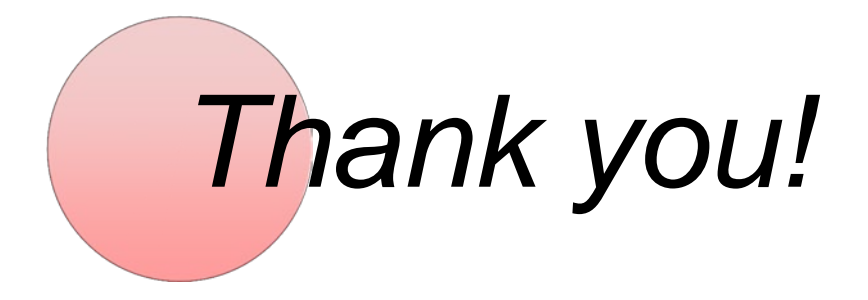

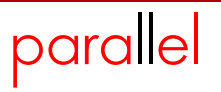